## МІНІСТЕРСТВО ОСВІТИ І НАУКИ УКРАЇНИ

Державний університет «Житомирська Політехніка»

Кафедра БІ та Т Група ІВ-21-1

**Введення в спеціальність**

**Практична робота №3**

Виконав: Олексюк М.П.

Перевірив: Дубина О. Ф.

Житомир 2021

**Мета роботи:** ознайомитися з процесами налаштування статичних маршрутів на маршрутизаторах Cisco.

## **Порядок виконання:**

1. Складаємо схему мережі з наступних компонентів: Комутатори S1, S2, S3 (3 шт.); Маршрутизатори R1, R2, R3 (3 шт.); Персональні комп'ютери C1, C2, C3 (3 шт.); Та з'єднуємо пристрої в мережу Ethernet.

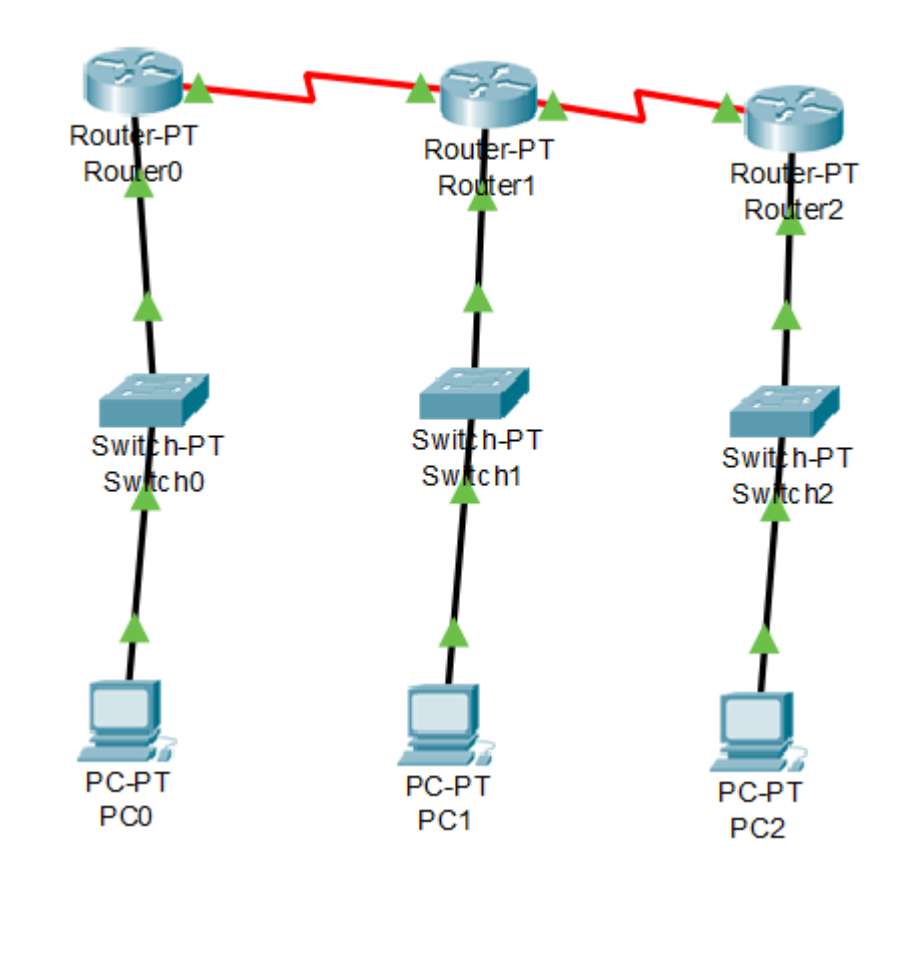

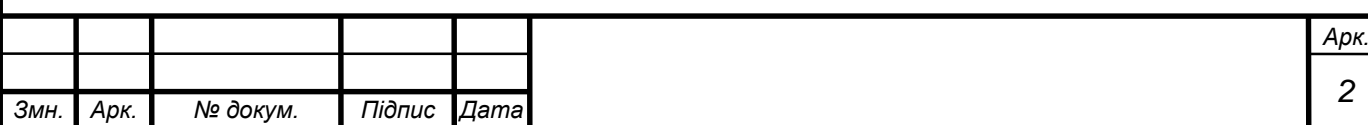

2. Потрібно задати IP адреси мережних інтерфейсів маршрутизаторів і мережних інтерфейсів локальних комп'ютерів. Для цього в режимі конфігурації вводиться команда int fa0/0. Після цього, перейшов в режим конфігурації інтерфейсів та задав ІР-адресу і маску мережі командою Router(config-if)#ip address (айпі) (маска мережі)

І після цього вводимо: Router(config-if)#no shutdown

ІР-адреси, маски мережі і адреси шлюзів на персональних комп'ютерах задав через вкладку Desktop і вікно IP Configuration

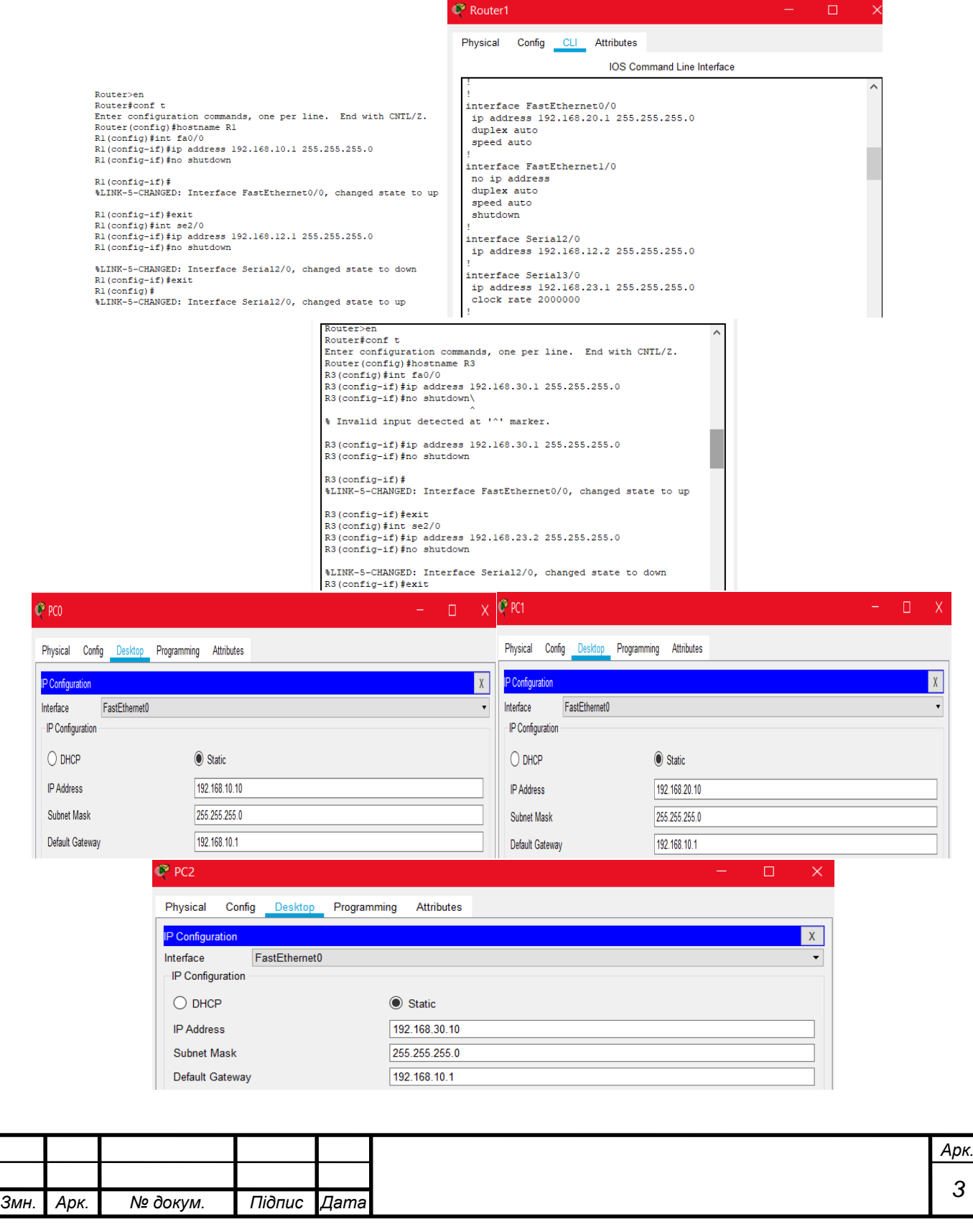

3. Перевіряємо чи працює пересилання даних по протоколу ІР (C1-S1, C1-R1, S1-R1, R1-R2, R2-S2, R2-C2, і т.д.). Щоб це виконати пінгуємо комп'ютери в Command Prompt.

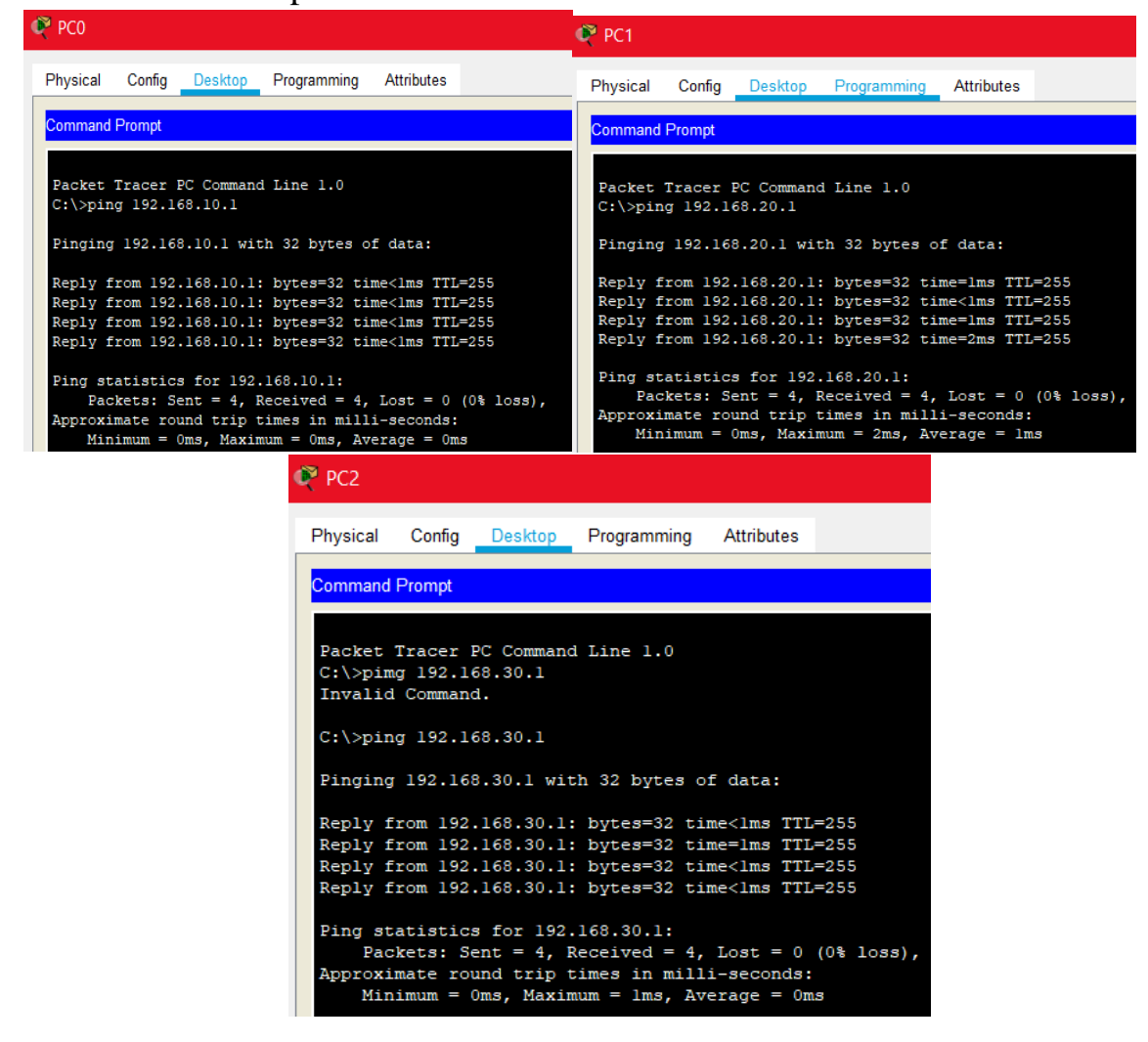

4. Налаштовуємо на маршрутизаторі R2 статичні маршрути до мереж локальних комп'ютерів C0, C2. Для цього прописуємо шляхи в налаштуваннях конфігурації маршрутизатора через ip route.

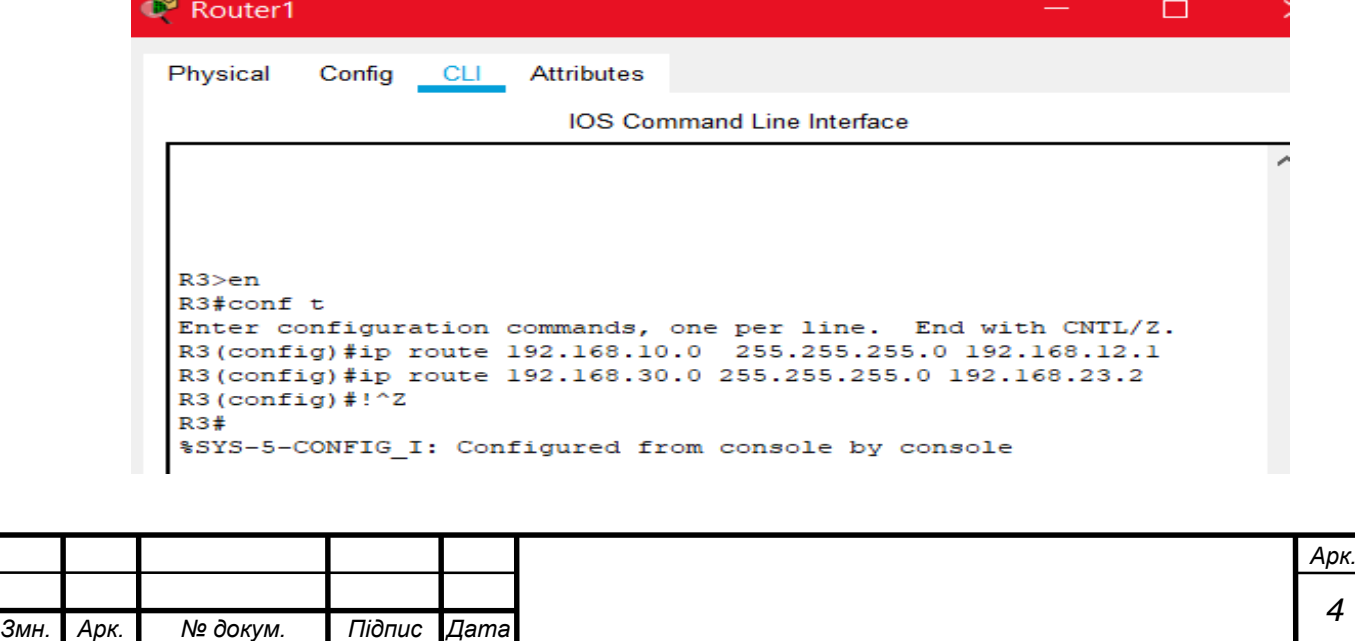

5. Далі налаштовуємо зв'язок між усіма компонентами мережі, тобто аналогічно до пункту 4 прописуємо в маршрутизаторах R1 та R3 айпі роути.

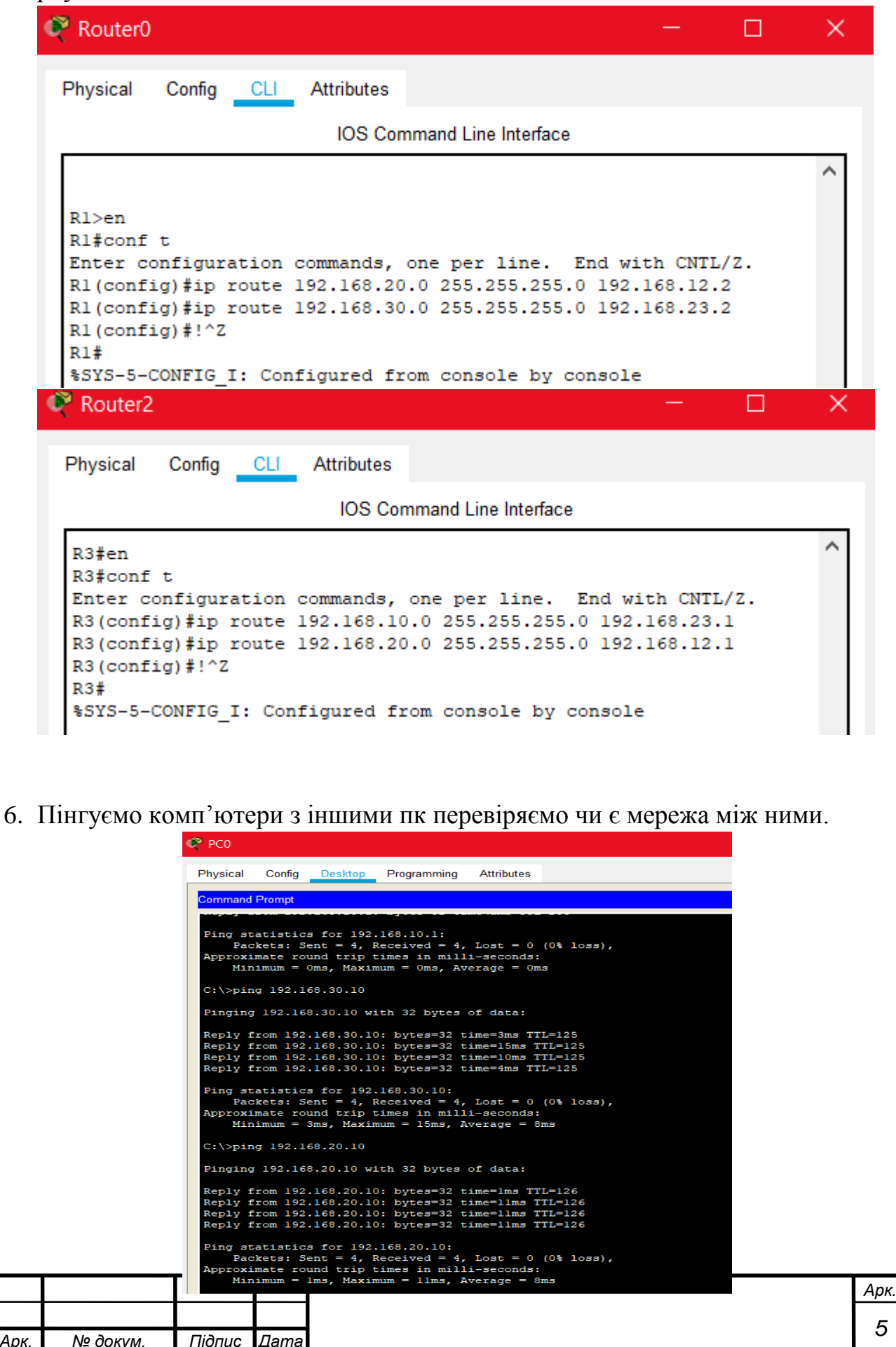

 $\overline{3MH}$ .

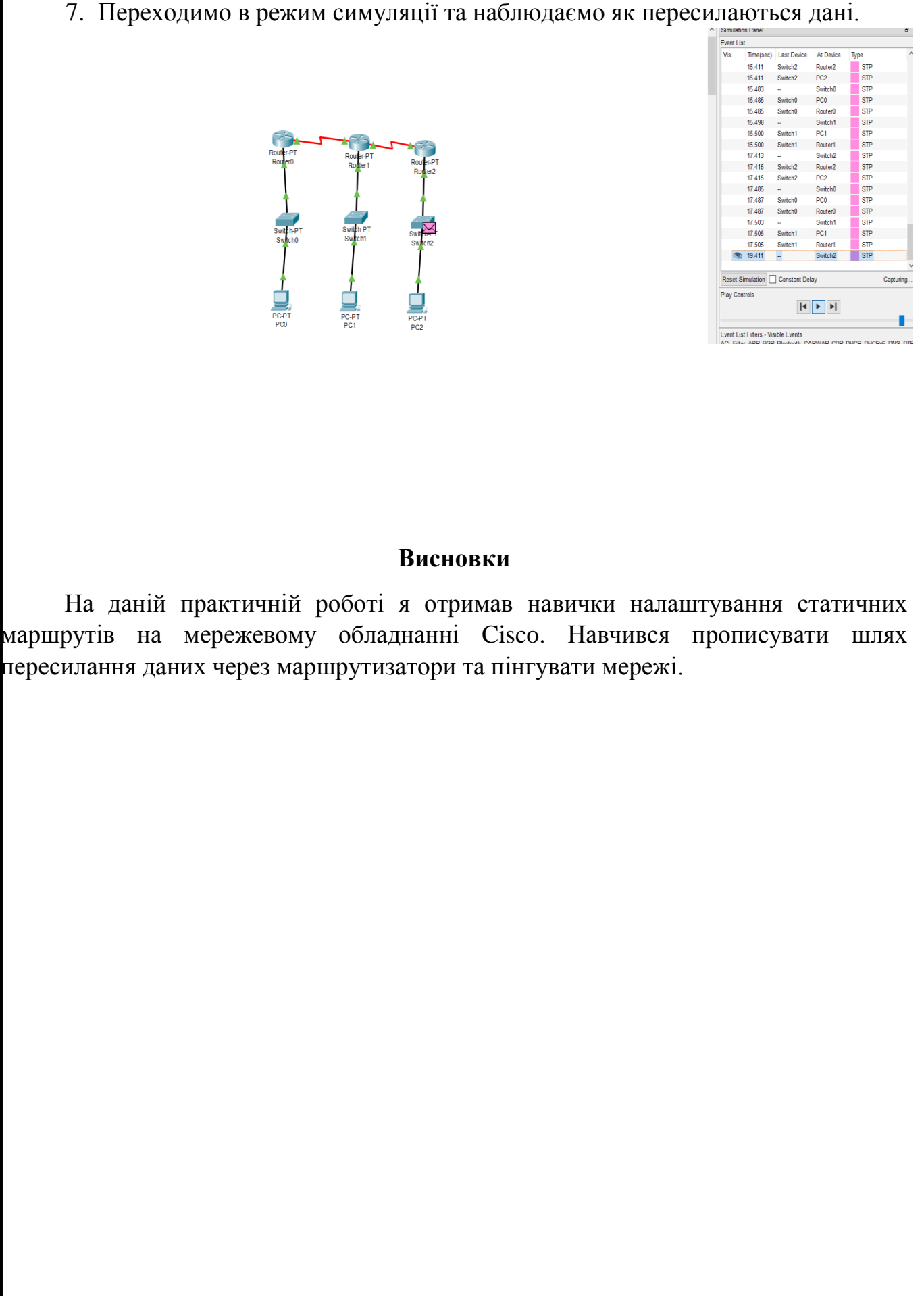

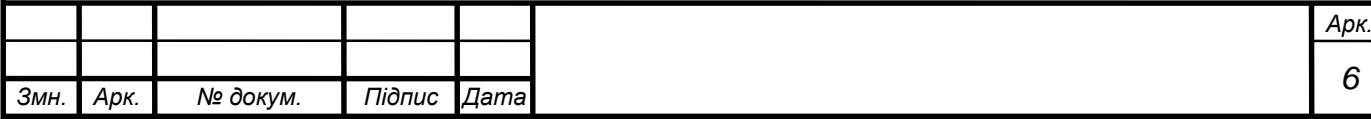